# **California Wildlife Habitat Relationships Program California Department of Fish and Game**

# HABITAT SUITABILITY MODELS FOR USE WITH ARC/INFO: SPOTTED TOWHEE

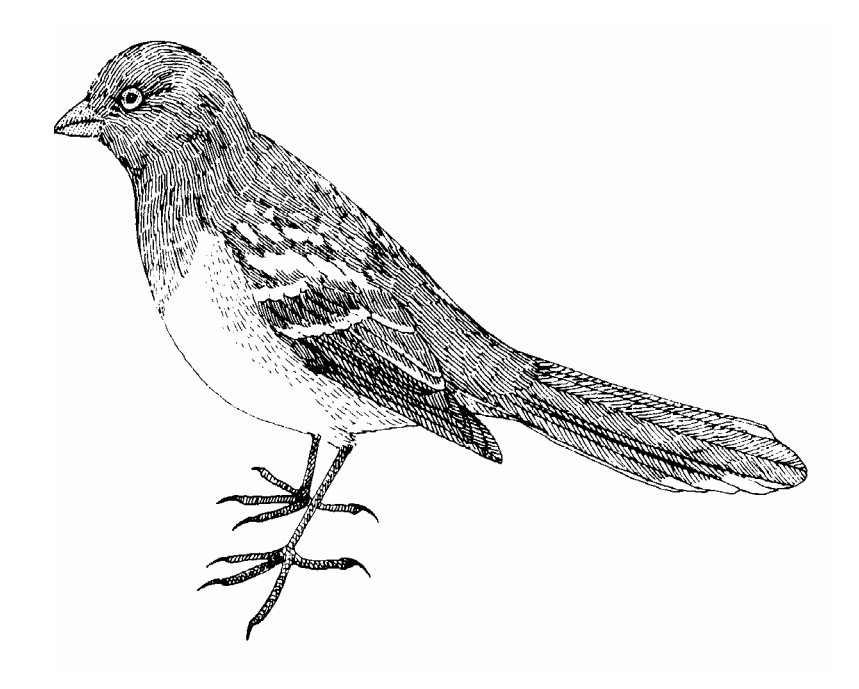

CWHR Technical Report No. 21 Sacramento, CA June 1995

CWHR Technical Report No. 21 June 1995

# HABITAT SUITABILITY MODELS FOR USE WITH ARC/INFO: SPOTTED TOWHEE

by

Irene C. Timossi Reginald H. Barrett Department of Environmental Science, Policy, and Management University of California Berkeley, CA 94720 and the Sierra Nevada Ecosystem Project

> California Wildlife Habitat Relationships Program Wildlife Management Division California Department of Fish and Game 1807 13<sup>th</sup> Street, Suite 202 Sacramento, CA 95814

Suggested Citation: Timossi, I. C., and R. H. Barrett. 1995. Habitat suitability models for use with ARC/INFO: Spotted towhee. Calif. Dept. of Fish and Game, CWHR Program, Sacramento, CA. CWHR Tech. Report No. 21. 22 pp.

#### PREFACE

This document is part of the California Wildlife Habitat Relationships (CWHR) System operated and maintained by the California Department of Fish and Game (CDFG) in cooperation with the California Interagency Wildlife Task Group (CIWTG). This information will be useful for environmental assessments and wildlife habitat management.

The structure and style of this series is basically consistent with the "Habitat Suitability Index Models" or "Bluebook" series produced by the USDI, Fish and Wildlife Service (FWS) since 1981. Moreover, models previously published by the FWS form the basis of the current models for all species for which a "Bluebook" is available. As is the case for the "Bluebook" series, this CWHR series is not copyrighted because it is intended that the information should be as freely available as possible. In fact, it is expected that these products will evolve rapidly over the next decade.

This document consists of two major sections. The Habitat Use Information functions as an up-to-date review of our current understanding regarding the basic habitat requirements of the species. This section typically builds on prior publications, including the FWS "Bluebook" series. However, the Habitat Suitability Index (HSI) Model section is quite different from previously published models. All models in this CWHR series are designed as macros (AML computer programs) for use with ARC/INFO geographic information system (GIS) software running on a UNIX platform. As such, they represent a step up in model realism in that spatial issues can be dealt with explicitly. They are "Level II" models in contrast to the "Level I" (matrix) models initially available in the CWHR System. For example, issues such as habitat fragmentation and distance to habitat elements may be dealt with in spatially explicit "Level II" models. Unfortunately, a major constraint remains the unavailability of mapped habitat information most useful in defining a given species' habitat. For example, there are no readily available maps of snag density. Consequently, the models in this series are compromises between the need for more accurate models and the cost of mapping essential habitat characteristics. It is hoped that such constraints will diminish in time.

While "Level II" models incorporate spatial issues, they build on "Level I", nonspatial models maintained in the CWHR System. As the matrix models are field tested, and occasionally modified, these changes will be expressed in the spatial models as well. In other words, the continually evolving "Level I" models are an integral component of the GIS-based, spatial models. To use these "Level II" models one must have (1) UNIXbased ARC/INFO with GRID module, (2) digitized coverages of CWHR habitat types for the area under study and habitat element maps as required for a given species, (3) the AML presented in this document, and (4) a copy of the CWHR database. Digital copies of AMLs are available from the CWHR Coordinator at the CDFG.

Unlike many HSI models produced for the FWS, this series produces maps of habitat suitability with four classes of habitat quality: (1) None; (2) Low; (3) Medium; and (4) High. These maps must be considered hypotheses in need of testing rather than proven cause and effect relationships, and proper use of the CWHR System requires that field testing be done. The maps are only an initial "best guess" which professional wildlife biologists can use to optimize their field sampling. Reliance on the maps without field testing is risky even if the habitat information is accurate.

The CDFG and CIWTG strongly encourage feedback from users of this model and other CWHR components concerning improvements and other suggestions that may increase the utility and effectiveness of this habitat-based approach to wildlife management planning.

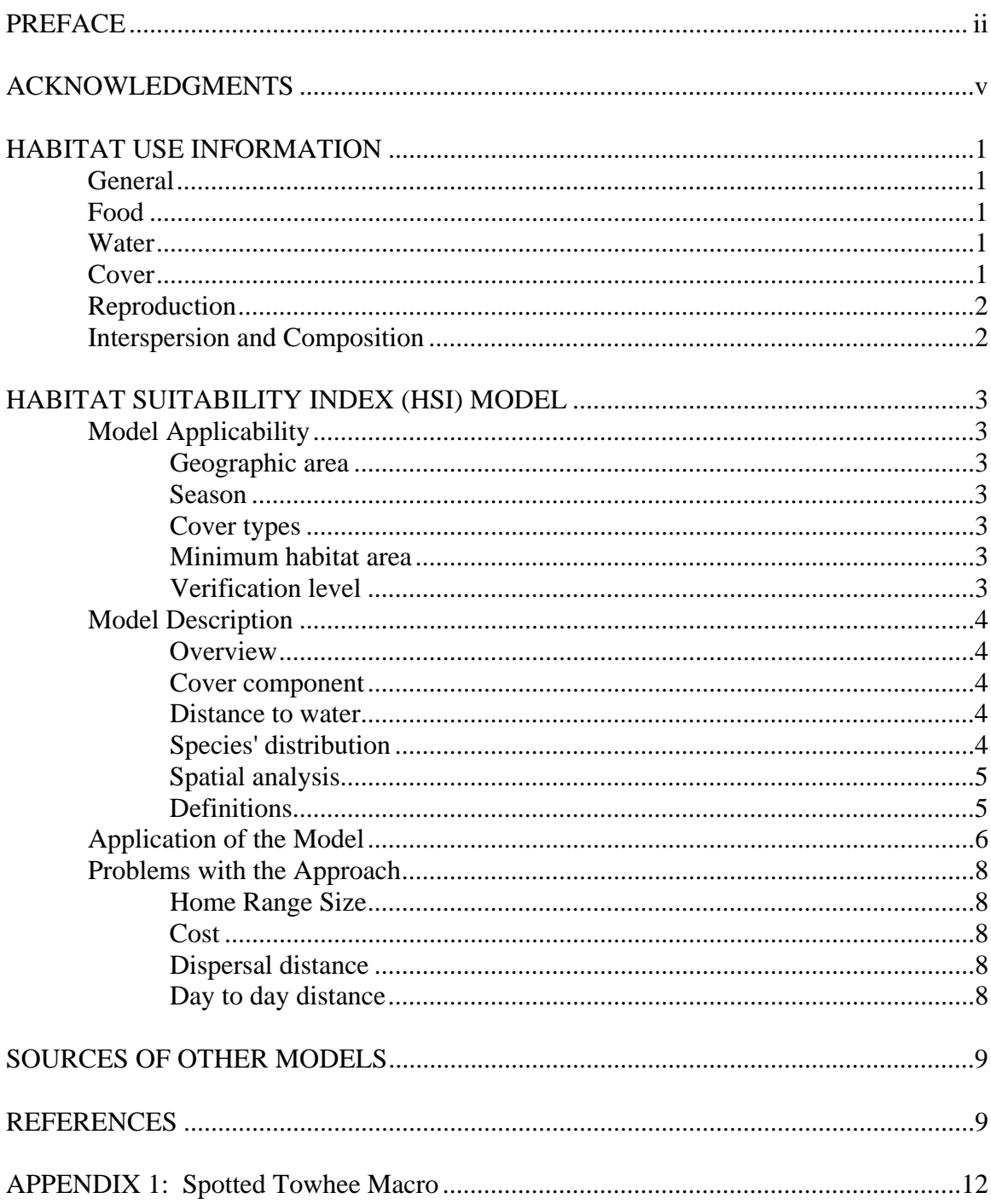

# TABLE OF CONTENTS

# ACKNOWLEDGMENTS

The primary credit for this document must go to the field biologists and naturalists that have published the body of literature on the ecology and natural history of this species. They are listed in the References section. Ecological information of this sort is generally very expensive and time-consuming to obtain. Yet this basic ecological understanding is exactly what is needed most if the goal of accurately predicting changes in distribution and abundance of a particular species is ever to be achieved. The CWHR System is designed to facilitate the use of existing information by practicing wildlife biologists. We hope it will also stimulate funding for basic ecological research. Funding for producing this model was provided by the California Department of Forestry and Fire Protection and the University of California Agricultural Experiment Station.

We thank Barry Garrison, Karyn Sernka, and Sandie Martinez of the California Department of Fish and Game for their assistance in typing, editing, and producing this report.

## SPOTTED TOWHEE (*Pipilo maculatus***)**

## HABITAT USE INFORMATION

## General

The range of the spotted towhee (*Pipilo maculatus*) extends from southern western Canada to southern California, southern Nevada, southern Arizona, east to the Central Great Plains, and northern Mexico. In California, it is a common resident except at high elevations in the Sierra Nevada and in the lowlands of the southern deserts. These birds are found in chaparral and other shrub habitats and in open stands of riparian, hardwood, hardwood-conifer, and lower-elevation conifer habitats. They occupy relatively dense stands of shrubs, seedling trees, and riparian thickets with accumulations of leaf letter and humus, especially decadent stands and those at the bottom of slopes (Grinnell and Miller 1944; McCaskie et al. 1979; Garrett and Dunn 1981; Robbins et al. 1983).

#### Food

Spotted towhees feed on seeds, insects, other invertebrates, berries, and acorns. Arthropods eaten include beetles, true bugs, ants, bees, wasps, caterpillars, and moths, along with a few grasshoppers, flies, miscellaneous insects, spiders, millipedes, and sowbugs (Shuford 1993). Insects make up about half the diet in spring and summer, but plant foods predominate at other seasons (Martin et al. 1961). They mostly scratch and glean in litter, but they also glean foliage, pluck seeds and fruits from plants, and rarely flycatch (Davis 1957). They usually forage beneath overhanging vegetation of shrubs or thickets.

#### Water

Spotted towhees will use water if it is available (Bent 1968; Williams and Koenig 1980), however, they do not require free water.

#### Cover

Spotted towhees inhabit shrubs, seedlings, ground herbage, and thickets with abundant leaf litter in a variety of habitats that provide cover throughout the year (Bent 1968; Zeiner et al. 1990). Liverman (1988) found a correlation between rufous-sided towhee abundance and understory closure in coastal California.

In a study of foraging in Carmel Valley, Davis (1957) found that shrub thickets with ample leaf litter were ideal foraging sites for spotted towhees. Oaks (*Quercus* spp.) were of primary importance as foraging sites and as major contributors to the leaf litter found under other types of vegetation. Willow thickets (*Salix* spp.), poison oak (*Toxicodendron diversiloba*) and coffeeberry (*Rhamnus californica*) provided the primary foraging cover. Creambush (*Holodiscus discolor*), snowberry (*Symphoricarpos rivularis*), and blackberry (*Rubus ursinus*) were also used regularly.

#### Reproduction

The nest is a stout cup of grasses, bark shreds, rootlets, and dead leaves, lined with fine grasses and hairs. The nest is usually built in a depression formed on the ground and concealed by the surrounding vegetation. Nests occasionally are found in slash piles, dense shrubs, or vine tangles up to 1.8 m (6 ft) above the ground (Davis 1960; Harrison 1978).

Spotted towhees are reproductively active from late April into late August, with a reproductive peak in May and June. Clutch size is 2-6, averaging 3-4. They are monogamous solitary breeders, and they may raise two broods per season. Incubation by the female lasts 12-14 days. Altricial young are tended by both parents but brooding is done by the female. The young leave the nest at 8-11 days (Baumann 1959; Davis 1960; Harrison 1978). Greenlaw (1978) found that clutch size in spotted towhees is reduced when the food supply to the female is reduced.

Spotted towhees are rarely parasitized by brown-headed cowbirds (*Molothrus ater*) in California (Rowley 1930; Friedmann 1963). Cowbirds have expanded their range into the Sierra Nevada in past decades, and this expansion has been encouraged by human activities (Rothstein et al. 1980).

### Interspersion and Composition

In winter spotted towhees may form loose flocks (Ehrlich et al. 1988), but they are more often seen singly or in pairs. Winter home ranges for rufous-sided towhees (*Pipilo erythrophthalmus*); a new species base on a taxonomic split, averaged 7.0 ha (17.4 ac) in Kansas (Fitch 1958). Winter home ranges of 2 flocks (mostly males in Kentucky were 3.8 and 12.5 ha (9.3 and 31 ac) (Barbour 1941). Breeding density for spotted towhees, in numbers per 40 ha (100 ac), are variously reported as: 17 males in Los Angeles Co. waxmyrtle (*Myrica californica*) forest (McCarty 1975); 16-39 males in a Central Valley riparian area (Gaines 1974a); 13 pairs in a riparian area, and 8 pairs in pine-juniper woodlands in Montana (Walcheck 1970); 54 pairs in chaparral and 13 pairs in pine forests in California (Yeaton 1974); 24 males in California chaparral (Kingery (1962); 33 males in coastal chaparral (Mans 1961); and 5-15 pairs in giant sequoia (*Sequoiadendron giganteum*)forest (Kilgore 1968).

Eight territories near San Francisco averaged about 0.13 ha (0.33 ac) and varied from 0.07-0.24 ha (0.17-0.60 ac) (Baumann 1959). Kingery (1962) reported an average territory of 1.4 ha (3.5 ac), while Mans (1961) reported territories of 0.8-1.11 ha (2- 2.75 ac). Fitch (1958),in Kansas, reported 7 territories averaging 1.8 ha (4.4 ac) and varying from 0.8-2.7 ha (1.9-6.7 ac).

## HABITAT SUITABILITY INDEX (HSI) MODEL

## **Model Applicability**

#### *Geographic area.*

The California Wildlife Habitat Relationships (CWHR) System (Airola 1988; Mayer and Laudenslayer 1988; Zeiner et al. 1990) contains habitat ratings for each habitat type predicted to be occupied by spotted towhees in California.

### *Season.*

This model is designed to predict the suitability of habitat for spotted towhees throughout the year. The model works best at predicting habitat suitability for breeding habitat.

## *Cover types.*

This model can be used anywhere in California for which an ARC/INFO map of CWHR habitat types exists. The CWHR System contains suitability ratings for reproduction, cover, and feeding for all habitats spotted towhees are predicted to occupy. These ratings can be used in conjunction with the ARC/INFO habitat map to model wildlife habitat suitability.

#### *Minimum habitat area.*

Minimum habitat area is defined as the minimum amount of contiguous habitat required before a species will occupy an area. Specific information on minimum areas required for Spotted towhees was not found in the literature. This model assumes two home ranges is the minimum area required to support a spotted towhee population during the breeding season.

## *Verification level.*

The spatial model presented here has not been verified in the field. The CWHR suitability values used are based on a combination of literature searches and expert opinion. We strongly encourage field testing of both the CWHR database and this spatial model.

#### **Model Description**

#### *Overview.*

This model uses CWHR habitat type is the main factor determining suitability of an area for this species.

A CWHR habitat type map must be constructed in ARC/INFO GRID format as a basis for the model. The GRID module of ARC/INFO was used because of its superior functionality for spatial modeling. Only crude spatial modeling is possible in the vector portion of the ARC/INFO program, and much of the modeling done here would have been impossible without the abilities of the GRID module. In addition to more sophisticated modeling, the GRID module's execution speed is very rapid, allowing a complex model to run in less than 30 minutes.

The following sections document the logic and assumptions used to interpret habitat suitability.

#### *Cover component.*

A CWHR habitat map must be constructed. The mapped data (coverage) must be in ARC/INFO GRID format. A grid is a GIS coverage composed of a matrix of information. When the grid coverage is created, the size of the grid cell should be determined based on the resolution of the habitat data and the home range size of the species with the smallest home range in the study. You must be able to map the home range of the smallest species with reasonable accuracy. However, if the cell size becomes too small, data processing time can increase considerably. We recommend a grid cell size of 30 m (98 ft). Each grid cell can be assigned attributes. The initial map must have an attribute identifying the CWHR habitat type of each grid cell. A CWHR suitability value is assigned to each grid cell in the coverage based on its habitat type. Each CWHR habitat is rated as high, medium, low or of no value for each of three life requisites: reproduction; feeding; and cover. The geometric mean value of the three suitability values was used to determine the base value of each grid cell for this analysis.

#### *Distance to water.*

Spotted towhees do not require water.

#### *Species' distribution.*

The study area must be manually compared to the range maps in the CWHR Species Notes (Zeiner et al. 1990) to ensure that it is within the species' range. All grid cells outside the species' range have a suitability of zero. *Spatial analysis.* 

Ideally a spatial model of distribution should operate on coverages containing habitat element information of primary importance to a species. For example, in the case of woodpeckers, the size and density of snags as well as the vegetation type would be of great importance. For many small rodents, the amount and size of dead and down woody material would be important. Unfortunately, the large cost involved in collecting microhabitat (habitat element) information and keeping it current makes it likely that

geographic information system (GIS) coverages showing such information will be unavailable for extensive areas into the foreseeable future.

The model described here makes use of readily available information such as CWHR habitat type, elevation, slope, aspect, roads, rivers, streams and lakes. The goal of the model is to eliminate areas that are unlikely to be utilized by the species and lessen the value of marginally suitable areas. It does not attempt to address all the microhabitat issues discussed above, nor does it account for other environmental factors such as toxins, competitors or predators. If and when such information becomes available, this model could be modified to make use of it.

In conclusion, field surveys will likely discover that the species is not as widespread or abundant as predictions by this model suggest. The model predicts potentially available habitat. There are a variety of reasons why the habitat may not be utilized.

## *Definitions.*

**Home Range**: the area regularly used for all life activities by an individual during the season(s) for which this model is applicable.

**Dispersal Distance**: the distance an individual will disperse to establish a new home range. In this model it is used to determine if Potential Colony Habitat will be utilized.

**Day to Day Distance**: the distance an individual is willing to travel on a daily or semidaily basis to utilize a distant resource (Potential Day to Day Habitat). The distance used in the model is the home range radius. This is determined by calculating the radius of a circle with an area of one home range.

**Core Habitat**: a contiguous area of habitat of medium or high quality that has an area greater than two home ranges in size. This habitat is in continuous use by the species. The species is successful enough in this habitat to produce offspring that may disperse from this area to the Colony Habitat and Other Habitat.

**Potential Colony Habitat:** a contiguous area of habitat of medium or high quality that has an area between one and two home ranges in size. It is not necessarily used continuously by the species. The distance from a core area will affect how often Potential Colony Habitat is utilized.

**Colony Habitat**: Potential Colony Habitat that is within the dispersal distance of the species. These areas receive their full original value unless they are further than three home range radii from a core area. These distant areas receive a value of low since there is a low probability that they will be utilized regularly.

**Potential Day to Day Habitat:** an area of high or medium quality habitat less than one home range, or habitat of low quality of any size. This piece of habitat alone is too small or of inadequate quality to be Core Habitat.

**Day to Day Habitat**: Potential Day to Day Habitat that is close enough to Core or Colony Habitat can be utilized by individuals moving out from those areas on a day to day basis. The grid cell must be within Day to Day Distance of Core or Colony Habitat.

**Other Habitat**: contiguous areas of low value habitat larger than two home ranges in size, including small areas of high and medium quality habitat that may be imbedded in them, are included as usable habitat by the species. Such areas may act as "sinks" because long-term reproduction may not match mortality.

The table below indicates the specific distances and areas assumed by this model.

Distance variables:  $\qquad$  Meters  $\qquad$  Feet Dispersal Distance  $\vert$  2,110  $\vert$  6,923 Day to Day Distance/ 88 288 Home Range radius

Area variables:  $\vert$  Hectares  $\vert$  M<sup>2</sup> Acres  $Ft^2$ Home Range 2.43 24,282 6 261,360 Core Habitat ∃ 4.86 ∃ 48,364 ∃ 12 ∃ 521,720

## **Application of the Model**

A copy of the ARC/INFO AML can be found in Appendix 1. The steps carried out by the macro are as follows:

1. **Determine Core Habitat**: this is done by first converting all medium quality habitat to high quality habitat and removing all low value habitat. Then contiguous areas of habitat are grouped into regions. The area of each of the regions is determined. Those large enough (∃ two home ranges) are maintained in the Core Habitat coverage. If no Core Habitat is identified then the model will indicate no suitable habitat in the study area.

2. **Identify Potential Colony Habitat**: using the coverage from Step 1, determine which regions are one to two home ranges in size. These are Potential Colonies.

 3. **Identify Potential Day Use Habitat**: using the coverage derived in Step 1, determine which areas qualify as Potential Day to Day Habitat.

4. **Calculate the Cost Grid**: since it is presumed to be more difficult for animals to travel through unsuitable habitat than suitable habitat we use a cost grid to limit travel based on habitat suitability. The cost to travel is one for high or medium quality habitat. This means that to travel 1 m through this habitat costs 1 m of Dispersal Distance. The cost to travel through low quality habitat is two and unsuitable habitat costs four. This means that to travel 1 m through unsuitable habitat costs the species 4 m of Dispersal Distance.

5. **Calculate the Cost Distance Grid**: a cost distance grid containing the minimum cost to travel from each grid cell to the closest Core Habitat is then calculated using the Cost Grid (Step 4) and the Core Habitat (Step 1).

6. **Identify Colony Habitat**: based on the Cost Distance Grid (Step 5), only Potential Colony Habitat within the Dispersal Distance of the species to Core Habitat is retained. Colonies are close enough if **any** cell in the Colony is within the Dispersal Distance from Core Habitat. The suitability of any Colony located further than three home range radii from a Core Habitat is changed to low since it is unlikely it will be utilized regularly.

7. **Create the Core + Colony Grid**: combine the Core Habitat (Step 1) and the Colony Habitat (Step 6) and calculate the cost to travel from any cell to Core or Colony Habitat. This is used to determine which Potential Day to Day Habitat could be utilized.

8. **Identify Day to Day Habitat**: grid cells of Day to Day Habitat are only accessible to the species if they are within Day to Day Distance from the edge of the nearest Core or Colony Habitat. Add these areas to the Core + Colony Grid (Step 7).

9. **Add Other Habitat**: large areas (∃ two home ranges in size) of low value habitat, possibly with small areas of high and medium habitat imbedded in them may be utilized, although marginally. Add these areas back into the Core  $+$  Colony  $+$  Day to Day Grid (Step 8), if any exist, to create the grid showing areas that will potentially be utilized by the species. Each grid cell contains a one if it is utilized and a zero if it is not.

10. **Restore Values**: all areas that have been retained as having positive habitat value receive their original geometric mean value from the original geometric value grid (see *Cover component* section) with the exception of distant colonies. Distant colonies (colonies more than three home range radii distant) have their value reduced to low because of the low likelihood of utilization.

# **Problems with the Approach**

## *Home Range Size.*

The home range of a species may vary greatly depending on the habitat being evaluated. This model requires a single home range estimate be applied to all habitat types.

# *Cost.*

The cost to travel across low suitability and unsuitable habitat is not known. It is likely that it is quite different for different species. This model incorporates a reasonable guess for the cost of movement. A small bird will cross unsuitable habitat much more easily than a small mammal. To some extent differences in vagility between species is accounted for by different estimates of dispersal distances.

# *Dispersal distance.*

The distance animals are willing to disperse from their nest or den site is not well understood. We have used distances from studies of the species or similar species when possible, otherwise first approximations are used. More research is urgently needed on wildlife dispersal.

# *Day to day distance.*

The distance animals are willing to travel on a day to day basis to use distant resources has not been quantified for most species. This issue is less of a concern than dispersal distance since the possible distances are much more limited, especially with small mammals, reptiles, and amphibians. Home range size is assumed to be correlated with this coefficient.

## SOURCES OF OTHER MODELS

No other habitat models for Spotted towhees were found.

## REFERENCES

Airola, D.A. 1988. Guide to the California Wildlife Habitat Relationship System. Calif. Dept. of Fish and Game. Sacramento, California. 74 pp.

American Ornithologists' Union. 1983. Check-list of North American birds, 6th ed. Allen Press, Lawrence, Kansas. 877 pp.

Avery, M.L., and C. van Riper III. 1989. Seasonal changes in bird communities of the chaparral and blue-oak woodlands in central California. Condor 91:288-295.

Barbour, R.W. 1941. Winter habits of the red-eyed towhee in eastern Kentucky. Am. Midl. Nat. 26:593-595.

Baumann, S.A. 1959. The breeding cycle of the rufous-sided towhee*, Pipilo erythropthalmus* (Linnaeus), in Central California. The Wassmann Journal of Biology 17(2):161-220.

Bent, A.C. 1968. Life histories of North American cardinals, grosbeaks, buntings, towhees, finches, sparrows, and allies: Part 1. Dover Publications, Inc., New York.

Block, W.M. 1990. Geographic variation in foraging ecologies of breeding and nonbreeding birds in oak woodlands. Stud. Avian Biol. 13:264-269.

Davis, J. 1957. Comparative foraging behavior of the rufous-sided and brown towhees. Auk 74(2):129-166.

Davis, J. 1960. Nesting behavior of the Rufous-sided towhee in coastal California. Condor 62(6):434-56.

Fitch, H.S. 1958. Home ranges, territories, and seasonal movements of vertebrates of the Natural History Reservation. Univ. of Kans., Lawrence, Kansas. Publ. Mus. Nat. Hist. 11:63-326.

Friedman, H., L.F. Kiff, and S.I. Rothstein. 1977. A further contribution to knowledge of the host relations of the parasitic cowbirds. Smithsonian Contrib. Zool. No. 235. 75 pp.

Gaines, D. 1974. A new look at the nesting riparian avifauna of the Sacramento Valley, California. West. Birds 5:61-80.

Garrett, K., and J. Dunn. 1981. Birds of southern California. Los Angeles Audubon Soc. 408 pp.

Greenlaw, J.S. 1978. The relation of breeding schedule and clutch size to food supply in the rufous-sided towhee. Condor 80:24-33.

Grinnell, J., and A.H. Miller. 1944. The distribution of the birds of California. Pac. Coast Avifauna No. 27. 608 pp.

Hagar, D.C. 1960. The interrelationships of logging, birds and timber regeneration in the Douglas-fir region of northwestern California. Ecology 41(1):116-125.

Harrison, C. 1978. A field guide to the nests, eggs and nestlings of North American birds. W. Collins Sons and Co., Cleveland, Ohio. 416 pp.

Kilgore, B.M. 1968. Breeding bird populations in managed and unmanaged stands. h.D. Thesis. Berkeley, California.

Kingery, H.E. 1962. Coastal chaparral. Pages 534-535 *in* G.A. Hall, ed. Twenty-sixth breeding bird census. Aud. Field Notes 16:518-540.

Liverman, M.C. 1988. Habitat relationships of forest birds in the western Santa Cruz Mountains, California. Ph.D. Thesis. Univ. of Calif., Berkeley, California.

Mans, M.L. 1961. Coastal chaparral. Pages 514-515 *in* G.A. Hall, ed. Twenty-fifth breeding bird census. Aud. field Notes 15:500-524.

Mayer, K.E., and W.F. Laudenslayer, Jr. eds. 1988. A guide to the wildlife habitats of California. Calif. Dept. of Fish and Game, Sacramento, California. 166 pp.

Martin, A.C., H.S. Zim, and A.L. Nelson. 1961. American wildlife and plants, a guide to wildlife food habits. Dover Publ., Inc., New York. 500 pp.

McCarty, D.R. 1975. Wax myrtle forest. Pages 1123-1124 *in* W.T. Van Valzen, ed. Thirty-ninth breeding bird census. Am. Birds 29:1080-1145.

McCaskie, G., P. De Benedictis, R. Erickson, and J. Morlan. 1979. Birds of southern California, an annotated field list. 2nd. ed. Golden Gate Audubon Soc., Berkeley, California. 84 pp.

Robbins, C.S., B. Bruun, H.S. Zim. 1983. Birds of North America. Western Publishing Co., Inc. Racine, Wisconsin.

Rothstein, S.I., J. Verner, and E. Stevens. 1980. Range expansion and diurnal changes in dispersion of the brown-headed cowbird in the Sierra Nevada. Auk 97:253-267.

Rowley, J.S. 1930. Observations of the dwarf cowbird. Condor 32:130-131.

Shuford, W.D. 1993. The Marin County breeding bird atlas: a distributional and natural history of coastal California birds. California Avifauna Series 1. Bushtit Books, Bolinas, California.

Walcheck, K.C. 1970. Nesting bird ecology of four plant communities in the Missouri River Breaks, Montana. Wilson Bull. 82:370-382.

Williams, P.L., and W.D. Koenig. 1980. Water dependence of birds in a temperate oak woodland. Auk 97:339-350.

Wirtz, W.O., II. 1979. Effects of fire on birds in chaparral. Cal-Neva Wild. Trans. pp 114-124.

Yeaton, R.I. 1974. An ecological analysis of chaparral and pine forest bird communities on Santa Cruz Island and mainland California. Ecology 55:959-973.

Zeiner, D.C., W.F. Laudenslayer, Jr., K.E. Mayer, and M. White, eds. 1990. California's Wildlife. Vol. 2 Birds. California Dept. of Fish and Game, Sacramento, California. 732 pp.

## APPENDIX 1: Spotted Towhee Macro

#### /\* SPOTTED TOWHEE

/\* rtomodel.aml - This macro creates an HSI coverage for the

- /\* Spotted towhee in the California Sierra.
- /\* Version: Arc/Info 6.1 (Unix), GRID-based model.

/\* Authors: Irene Timossi, Sarah Miller, Wilde Legard,

- /\* and Reginald H. Barrett
- /\* Department of Forestry & Resource Management
- /\* University of California, Berkeley

/\* Note: the user of this macro must have a thorough understanding

- /\* of ARC/INFO GRID before attempting to interpret this macro.
- /\* (See the ARC/INFO GRID Command References manual, ESRI,
- /\* Redlands, CA).

 $/*$  The user must also have access to the documentation which

- /\* accompanies this macro: Habitat Suitability Models for Use
- /\* with ARC/INFO: Spotted towhee.

/\* Revision: 1/15/95

/\* -------------------------------------------------------------------

/\* convert .ID to uppercase for info manipulations

&setvar .ID [translate %.ID%]

/\* Start Grid

grid

/\*

&type (1) Initializing Constants...

- /\* Homerange: the size of the species' homerange.
- /\* DayPay: The amount the species is willing to pay traveling on
- /\* a day-to-day basis. Used to determine the area utilized on a
- /\* day-to-day basis.
- /\* DispersePay: Distance traveled when dispersing. The amount
- /\* the animal is willing to pay when dispersing from a core area.

/\* High: The value in the WHR grid which indicates high quality habitat.

/\* Medium: The value in the WHR grid which indicates medium quality habitat.

/\* Low: The value in the WHR grid which indicates low quality habitat.

 $/*$  None: The value in the WHR grid which indicates habitat of no value.

/\* SpecCode: The WHR code for the species

/\* AcreCalc: The number needed to convert square units /\* (feet or meters) to acres.

&setvar SpecCode = B512

&if %.Measure% = Meters &then &goto Meters &else &goto Feet

&label Meters

 $setvar$  Homerange  $= 24282$  $\&$ setvar DayPay = 88 &setvar DispersePay = 2110  $\&$ setvar AcreCalc = 4047 &goto Begin

&label Feet

 $&setvar$  Homerange = 261360 &setvar DayPay = 288  $&setvar DispersePay = 6923$  $\&$ setvar AcreCalc = 43560

&label Begin

 $\&$ setvar High  $= 3$  $\&$ setvar Medium = 2  $&setvar Low = 1$  $\&$  setvar None  $= 0$ 

 $/*$  The following global variables are declared in the menu:

/\* .WHRgrid (WHR grid name): the name of the grid containing all

- /\* the WHR information.
- /\* .Bound (Boundary grid name): the grid containing only the
- /\* boundary of the coverage. All cells inside the boundary
- /\* have a value of 1. All cells outside the boundary must

 $/*$  have a value < 1.

/\* .ID (Identifier): a 1 to 4 character code used to identify

- /\* the files produced by this program. You may prefer
- /\* to use an abbreviation of the species' common name
- $/*$  (e.g. use `fis1` for fisher).
- /\* .SizeOfCell (Cell size): the size (width) of the cells
- $/*$  used in the coverage grids. All grids used in the
- $/*$  analysis must have the same cell size.

/\* .Measure: the units the coverage is measured in (feet or meters).

&type (2) Creating working grid of geometric means...

- /\* Create a Geometric Means grid (%.ID%Geom) for the species by
- $/*$  copying these values from the WHR grid.

```
%.ID%Geom = %.WHRgrid%.%SpecCode%_G
```
/\*

&type (3) Changing %Medium% value cells to %High% value for Merge grid...

- /\* Create a grid (%.ID%Merge) merging Medium and High
- /\* value cells from the Geometric mean grid (%.ID%Geom),
- /\* while leaving the value of other cells (Low and None) unchanged.
- /\* Merge by changing the value of all medium cells to High.
- /\* This creates of grid of high value habitat (potential core) and
- /\* low value habitat.

```
%.ID%Merge = con(%.ID%Geom == %Medium%,%High%,%.ID%Geom)
```
/\*

&type (4) Converting Merge grid zones into a Region grid...

- /\* Convert the zones of the merge grid (%.ID%Merge) into
- /\* unique regions (%.ID%Region). These will be used later
- /\* to create core, colony, and day-to-day areas. This allows
- /\* the calculation of areas of contiguous habitat.

```
%.ID%Region = regiongroup(%.ID%Merge)
```
/\*

&type (5) Calculating the area of Region grid zones...

- /\* Calculate the area of the zones (%.ID%ZoneArea) on the region
- /\* grid (%.ID%Region).

%.ID%ZoneArea = zonalarea(%.ID%Region)

/\*

&type (6) Creating a Core Area grid...

- /\* Extract areas from the zonal area grid (%.ID%ZoneArea)
- /\* suitable for core areas (%.ID%Core). Core areas are defined
- /\* as the Medium+High zones in the merge grid (%.ID%Merge)
- /\* with an area of at least two home ranges (%Homerange%).
- $/*$  Set their value = 1.

```
if (\% .ID\% Merge == \% High\% and \% .ID\% ZoneArea >= \% Homerange\% * 2)%.ID%Core = 1
endif
```
&if not [exists %.ID%Core -vat] &then &goto END

/\*

&type (7) Creating a Colony grid...

- /\* Extract areas from the zonal area grid (%.ID%zoneArea)
- /\* possibly suitable for colonization (%.ID%ColTemp).
- /\* Colony areas are defined as Low or Medium+High zones
- $/$ \* in the Merge grid (%.ID%Merge) with an area of between one
- $\prime^*$  and two home ranges (%Homerange%). Set their value = 1.
- /\* Then set all nodata values in the grid to zero (%.ID%Colony).

docell

```
if (\%.ID%Merge == %High%)
  if (%.ID%ZoneArea > %Homerange% and %.ID%ZoneArea < %Homerange% * 2) 
   %.ID%ColTemp = 1 
 endif 
endif
```
end

%.ID%Colony = con(isnull(%.ID%ColTemp),0,%.ID%ColTemp)

/\*

&type (8) Creating a Day-to-Day Use grid...

- $/*$  Create a grid based on the values in the zonal
- /\* area grid (%.ID%ZoneArea) and merge grid (%.ID%Merge)
- /\* suitable for day-to-day use (%.ID%DayToDay). Day-to-day use
- /\* areas are defined as Low if the area is less than two
- /\* homeranges in size or Medium+High zones in the
- /\* merge grid (%.ID%Merge) with an area of less than one home
- $/*$  range (%Homerange%). Set their value = 1.

```
if ((%.ID%Merge > %Low% and %.ID%ZoneArea <= %Homerange%) or \sim
```

```
 (%.ID%Merge == %Low% and %.ID%ZoneArea < %Homerange% * 2))
```

```
 %.ID%DayToDay = 1
```
else

```
 %.ID%DayToDay = 0 
endif
```
/\*

&type (9) Creating a Cost Grid based on habitat value...

/\* Using the merge grid (%.ID%Merge), create a cost grid (%.ID%Cost)

- /\* based on the habitat-value. Cost represents the relative
- $/*$  resistance a species has to moving across different quality
- /\* habitat: Habitat-value Cost
- $\frac{1}{2}$  None 4
- $/$ \* Low 2
- /\* Medium+High 1

if  $%$ .ID%Merge == %None%)  $%$ .ID%Cost = 4 else if (%.ID%Merge == %Low%) %.ID%Cost = 2 else if (%.ID%merge == %High%)

```
 %.ID%Cost = 1 
endif
```
/\*

&type (10) Calculating cost to travel from Core Areas...

- /\* Calculate the cost to travel the distance (%.ID%CostDist)
- /\* from the nearest core area source (%.ID%Core) using the cost
- /\* grid (%.ID%Cost).
- /\*

%.ID%CostDist = CostDistance(%.ID%Core,%.ID%Cost)

/\*

&type (11) Calculating which Colony areas are Cost Effective...

- /\* If Colony Areas exist...
- /\* Find the areas in the Colony grid (%.ID%Colony) that could
- /\* be colonized from the core areas:
- /\* Assign costs to all cells in the Colony areas (%.ID%Colony)
- /\* from the Cost grid (%.ID%CostDist). Zero surrounding NODATA areas.
- /\* Make each colony a separate zone (%.ID%ZoneReg) using
- /\* the regiongroup command.
- $/*$  Use zonalmin to find the minimum cost to arrive at each /\* colony (%.ID%ZoneMin).
- /\* Set all NODATA cells to zero in %.ID%ZoneMin to produce
- /\* %.ID%ColZer1.
- $\frac{1}{2}$  To find out which of the potential colonies can be utilized,
- $/*$  determine which have a cost that is equal to or less than
- /\* DispersePay. If the cost to get to a colony is less than
- /\* or equal to DispersePay, keep it in grid %.ID%Col.

/\* Fill the null value areas in %.ID%Col with zeros to create %.ID%ColZer2

```
&if not [exists %.ID%ColTemp -vat] &then 
 &goto SkipColony
```

```
%.ID%ColDist = con(%.ID%Colony > 0,%.ID%CostDist,0)
```

```
%.ID%ZoneReg = regiongroup(%.ID%Colony)
```

```
%.ID%ZoneMin = zonalmin(%.ID%ZoneReg,%.ID%ColDist)
```
%.ID%ColZer1 = con(isnull(%.ID%ZoneMin),0,%.ID%ZoneMin)

```
if (\% .ID \% ColZer1 \leq %DispersePay\% and \% .ID \% ColZer1 > 0)%.ID%Col = %.ID%Colony 
else 
 % ID%Col = % ID%Core
endif
```

```
%.ID%ColZer2 = con(isnull(%.ID%Col),0,%.ID%Col)
```
/\*

&type (12) Creating Core + Colony grid...

- /\* If colonies exist....
- /\* Create a grid (%.ID%ColCore) that combines the core
- /\* (%.ID%Core) and colony (%.ID%Colony) grids.
- $/*$  This grid will be used to analyze day-to-day use.

```
if (%.ID%Colony == 1)
 %.ID%ColCore = 1 
else 
 %.ID%ColCore = %.ID%Core 
endif
```
&label SkipColony

&type (13) Calculate cost to travel from Core and Colony Areas...

- /\* If colonies exist...
- /\* Calculate the cost to travel the distance (%.ID%CostDis2)
- /\* from the nearest core or colony area source (%.ID%ColCore).
- /\* Otherwise just copy the %.ID%CostDist grid to use for Day-to-Day
- /\* analysis.

&if not [exists %.ID%ColTemp -vat] &then %.ID%CostDis2 = %.ID%CostDist &else %.ID%CostDis2 = CostDistance(%.ID%ColCore,%.ID%Cost)

/\*

&type (14) Calculating which Day-to-Day areas are Cost Effective...

- /\* This step adds the utilized Day-to-Day cells to the
- /\* Core + Colony Area grid (%.ID%ColZer2) to produce the
- /\* %.ID%Day1 grid.
- /\* Use the Core + Colony Cost grid (%.ID%CostDis2)to find out
- /\* what can actually be used day-to-day (any cell with
- /\* a cost of DayPay or less).
- /\* Retain any cell in the Day-to-Day grid (%.ID%DayToDay) with
- $/*$  a cost less than or equal to DayPay and greater than zero.
- $/*$  If the Distance-Cost grid  $(% )$  (%.ID%CostDis2) = 0,
- /\* it is part of the Core or Colony Area and
- $/*$  should gets its value from Core + Colony Area
- /\* grid (%.ID%ColZer2).

```
&if not [exists %.ID%ColTemp -vat] &then 
  &goto SkipCol2
```

```
if (\% .ID\% CostDis2 \leq \% DayPay\% and \% .ID\% CostDis2 > 0) %.ID%Day1 = %.ID%DayToDay 
else 
  %.ID%Day1 = %.ID%ColZer2 
endif
```

```
&goto Continue
```
&label SkipCol2

```
if (\% .ID\% CostDis2 \leq \% DayPay\% and \% .ID\% CostDis2 > 0) %.ID%Day1 = %.ID%DayToDay 
else 
  %.ID%Day1 = %.ID%Core 
endif
```
&label Continue

&type (15) Finding Other Areas That May Be Utilized....

- /\* This step picks up any large low value areas and any small
- $/*$  medium or high value polygons that are imbeded
- $/*$  in them.
- $/*$  First mark any low value areas with an area  $>$  HR  $*$  2 to
- /\* create %.ID%Low using the Geometric mean (%.ID%Geom) grid
- /\* and the Zone Area (%.ID%ZoneArea) grid.
- $/*$  if %.ID%Low is all nodata, skip the rest of these steps.
- $/*$  Add the medium and high grid cells that are less than 1 HR in
- /\* size and are not used day-to-day to the %.ID%Low grid to
- /\* create %.ID%LowPlus
- /\* Split all %.ID%LowPlus areas into separate regions (%.ID%LowReg)
- /\* Calculate the area of the regions (%.ID%LowArea).
- /\* Keep any region in %.ID%LowArea with an area > 2 homeranges (%.ID%Util).

```
/* Change any null values in %.ID%Util to zeros (%.ID%LowZero). 
if (\% .ID\% Geom == \% Low\% and \% .ID\% ZoneArea >= \% Homerange\% * 2) %.ID%Low = 1
```

```
endif
```

```
&if not [exists %.ID%Low -vat] &then 
  &goto SkipLow
```

```
if ((%.ID%CostDis2 >= %DayPay%) and (%.ID%Geom > 1) and \sim (%.ID%ZoneArea < %Homerange%)) 
  %.ID%LowPlus = 1 
else 
  %.ID%LowPlus = %.ID%Low 
endif 
%.ID%LowReg = regiongroup(%.ID%LowPlus) 
%.ID%LowArea = zonalarea(%.ID%LowReg)
```

```
if (%.ID%LowArea >= %Homerange% * 2) 
 %.ID%Util = 1
else 
 %.ID%Util = 0
```
endif

```
%.ID%LowZero = con(isnull(%.ID%Util),0,%.ID%Util)
```
/\*

&type (16) Adding other utilized habitat...

/\* Add the Other Utilized habitat (%.ID%LowZero) to the %.ID%Day1 coverage

/\* to produce the %.ID%All coverage.

```
if (% ) (%.ID%LowZero == 1)
 %.ID%All = %.ID%LowZero 
else 
  %.ID%All = %.ID%Day1 
endif
```
&goto Value

&label SkipLow

```
%.ID%All = %.ID%Day1
```
&label Value

&type (17) Creating a Value grid...

- $/*$  For any cell in %.ID%All that has a value of 1, store the suitability
- /\* value from the Geometric mean grid (%.ID%Geom) to the %.ID%Value grid.
- /\* Other cells inside the boundary (%.Bound%) get a value of 0.

/\*

```
if (% )^{2}=1 (%.ID%All == 1)
  %.ID%Value = %.ID%Geom 
else if (% \mathcal{O}_{0}) == 1)
  %.ID%Value = 0 
endif
```
/\*

&type (18) Creating an HSI grid...

- /\* if Colonies exist....
- $/*$  For any cell that was part of a colony that is further than
- $\frac{1}{2}$  3 times the HR radius (DayPay) away from a core area, set the suitability
- $/*$  to Low. Distant colonies lose value because of their small size.
- /\* This step produces grid %.ID%Collow.

```
/* Set all NODATA values in %.ID%Collow to zero in %.ID%ColZer3.
```
- /\* Find any day-to-day use areas (%.ID%DayToDay) that are being
- /\* utilized (%.ID%ColZer3). If they are further than four homeranges
- /\* from a core area (%.ID%CostDist), they are utilized from a distant
- /\* colony and their value will be decreased to Low in %.ID%Day2.
- /\* Then change nulls to zero in %.ID%ValZero

```
/* Keep all data within the boundary; call this final grid HSI.
```

```
&if not [exists %.ID%ColTemp -vat] &then 
   &goto SkipCol3 
if (\% .ID \% ColZer1 >= %DayPay% * 3) %.ID%Collow = %Low% 
else 
  %.ID%Collow = %.ID%Value 
endif 
%.ID%ColZer3 = con(isnull(%.ID%Collow),0,%.ID%Collow) 
if ((%.ID%CostDist > %DayPay% * 4) and (%.ID%ColZer3 > 0) and \sim (%.ID%DayToDay == 1)) 
  %.ID%Day2 = 1 
else 
  %.ID%Day2 = %.ID%ColZer3 
endif 
&goto HSI 
&label SkipCol3 
%.ID%Day2 = %.ID%Value 
&label HSI 
%.ID%valzero = con(isnull(%.ID%Day2),0,%.ID%Day2) 
if (% )^{2}= Bound% == 1)
 %.ID%hsi = %.ID%valzero 
endif 
/* 
&type (19) Quiting from GRID and adding the acres field..... 
/* Quit from GRID (Q), then run additem to add an acre item to
/* the HSI grid vat file (%ID%HSI.vat). Reindex on value when done.
```
#### Q

```
additem %.ID%HSI.vat %.ID%HSI.vat acres 10 10 i 
indexitem %.ID%HSI.vat value
```
#### /\*

&type (20) Calculating acres.....

/\* Use INFO to calculate the acreage field: Multiply the number

- $/*$  of cells by the cell size squared and divide by the number of
- $/*$  square meters per acre (4047). Reindex on value when done.

&data arc info

arc select %.ID%HSI.VAT CALC ACRES = ( COUNT \* %.SizeOfCell% \* %.SizeOfCell% ) / %AcreCalc% Q STOP

&END

indexitem %.ID%HSI.vat value

#### &goto NODELETE

/\*

&type (21) Killing all intermediate coverages before ending macro...

&label NODELETE

/\* &goto OKEND

grid

kill %.ID%Geom kill %.ID%Merge kill %.ID%Region kill %.ID%ZoneArea kill %.ID%Core kill %.ID%ColTemp kill %.ID%Colony kill %.ID%DayToDay kill %.ID%Cost kill %.ID%CostDist kill %.ID%ColDist kill %.ID%ZoneReg kill %.ID%ZoneMin kill %.ID%ColZer1 kill %.ID%Col kill %.ID%ColZer2 kill %.ID%ColCore kill %.ID%CostDis2 kill %.ID%Day1 kill %.ID%Low kill %.ID%LowPlus kill %.ID%LowReg kill %.ID%LowArea kill %.ID%Util kill %.ID%LowZero kill %.ID%All kill %.ID%Value kill %.ID%Collow kill %.ID%ColZer3 kill %.ID%Day2 kill %.ID%valzero

#### q

&goto OKEND

&label END &type \*\* &type \*\* &type NO CORE AREAS EXIST, EXITING MACRO &type \*\* &type \*\* kill %.ID%Core kill %.ID%Region kill %.ID%ZoneArea kill %.ID%Merge kill %.ID%Geom quit &label OKEND &type -------------- All done! ----------------

&return